# **Подключение фискального регистратора**

Программа "Водяной" поддерживает работу с новыми моделями фискальных регистраторов наиболее распространенных марок (АТОЛ и Штрих-М) в соответствии с требованиями к онлайнкассам.

Для работы с другими ФР потребуется разработка заказных дополнительных модулей. ВАЖНО! ККМ должна быть именно фискальным регистратором, т.е. поддерживать работу с учетными программами. Автономные ККМ (в т.ч., Атол-90ф без дополнительных платных прошивок) НЕ ПОДОЙДУТ, т.к. не имеют возможности взаимодействовать ни с какой учетной системой.

Примечание (2023 год). **Фискальные регистраторы АТОЛ 52Ф, АТОЛ 60Ф и АТОЛ 90Ф НЕ ПОДХОДЯТ для работы с маркированным товаром** (ФФД 1.2 реализован не будет).

Если Водяной запускается **в терминальном режиме** (особенно на удаленных виртуальных машинах) и нет возможности подключить регистратор непосредственно к серверу, **крайне желательно наличие** у кассового оборудования **сетевого порта** или wi-fi модуля. Это более стабильный и быстрый вариант подключения, в отличие от проброса порта.

## **Выбор версии драйвера ККМ**

Драйвер обязательно должен быть установлен в 32-битной версии, иначе взаимодействие с ним будет невозможно.

Для драйверов Атол поддерживаются версии 10.x.

Желательна актуальная прошивка для работы с маркировкой.

Для драйверов Штрих-М (Важно! Если планируется работа с ККМ через службу, то установку драйвера Штрих-М обязательно запускать от имени администратора или пользователя «система», в противном случае он будет виден в сеансе обычного пользователя, но недоступен службе)

После установки проверьте работу с ККМ через тест драйвера, например, сформируйте отчет без гашения (для случая Штрих-М и работы через службу тест драйвера также запустите от имени администратора или системы).

Примечание. Драйверы Штрих-М 5.x поддерживаются, начиная с версии 558 Водяного.

### **Настройка Водяного для работы с ФР**

После настройки собственно аппарата необходимо назначить его пользователю в программе. 1) Создаем запись в справочнике "торговое оборудование" Для фискальных регистраторов с драйвером разработки Штрих-М в поле "модель" должно быть указано "**Штрих-М**" (именно в таком регистре букв).

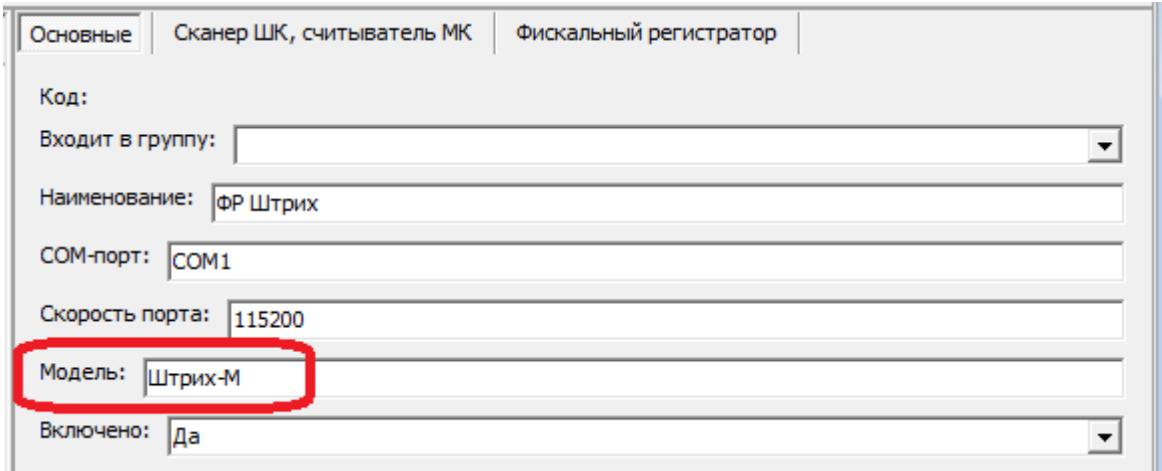

Для фискальных регистраторов с драйвером **Атол** настройка отличается только тем, что вместо "Штрих-М" следует указать "**атол10**".

2. Созданную запись указать для кассира в меню администрирование – пользователи

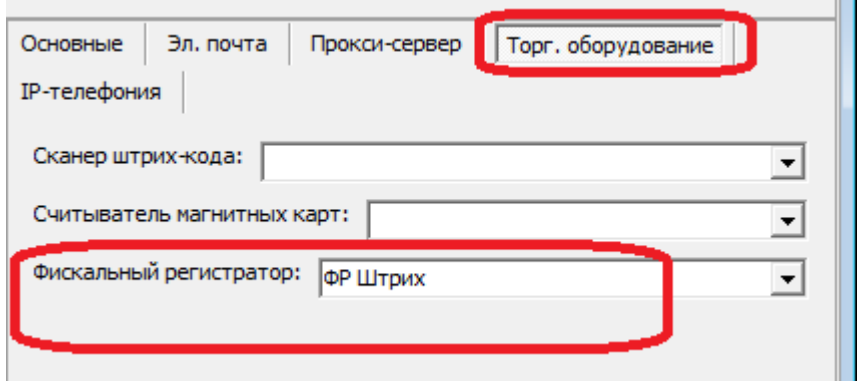

При следующем входе пользователя в программу будет работать фискальный регистратор. Появится возможность по нажатию кнопки "чек" сформировать фискальный документ с составом товаров:

а) из расходной накладной

б) чек возврата прихода из документа возврата товаров покупателем

в) в случае необходимости – из счета.

При проведении документа "чек ККМ" (по кнопке "ОК") чек пробивается автоматически. Возможна отправка копии чека на электронную почту или телефон клиента. Для этого необходимо заполнить поле, обозначенное на рисунке:

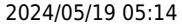

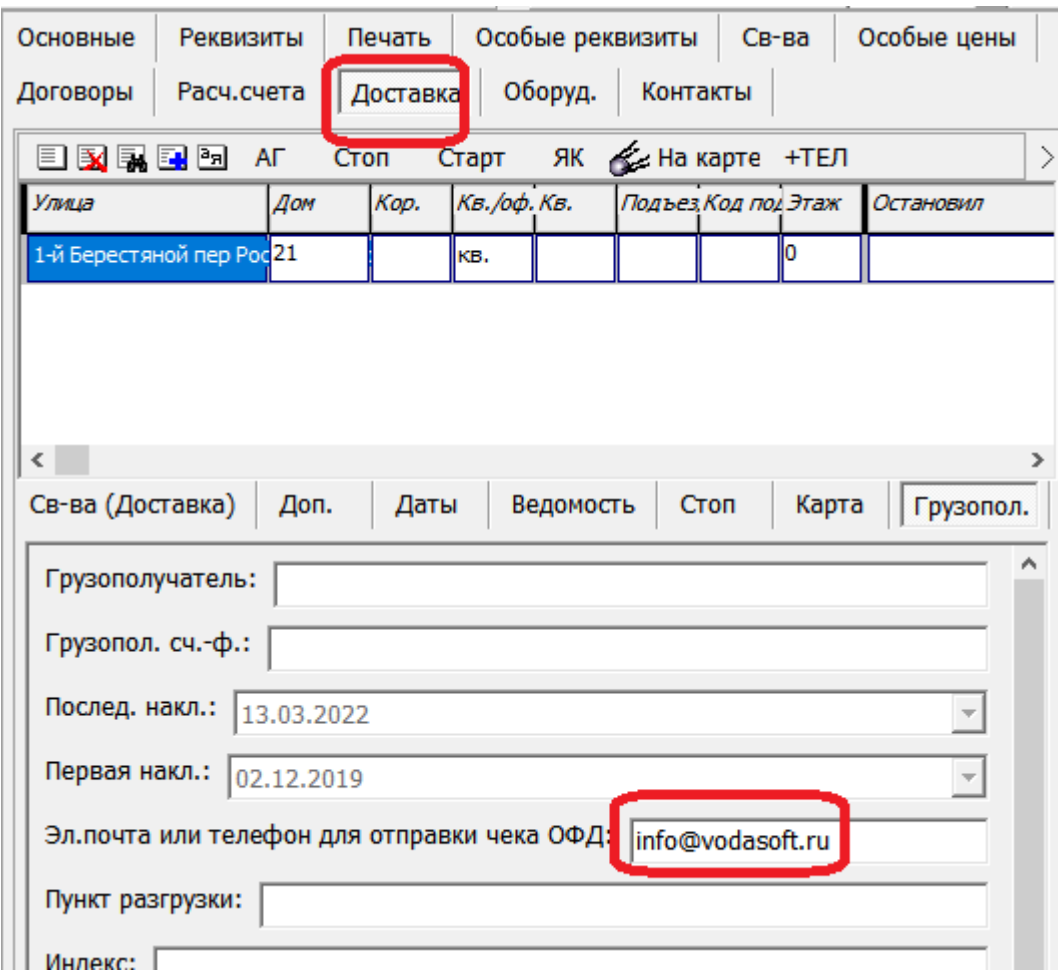

#### **Одновременная работа с ККМ**

Появилась возможность совместного использования аппарата, подключенного к серверу Водяного, несколькими пользователями.

Для этого необходимо 1) установить [службу Водяного,](https://vodasoft.ru/wiki/doku.php?id=%D1%81%D0%BB%D1%83%D0%B6%D0%B1%D0%B0) пользователю Служба назначить ККМ Атол или Штрих-М.

2) Дополнительно создать в справочнике торгового оборудования фискальный регистратор с моделью srv и указать его на вкладке «торговое оборудование» для остальных пользователей. Примечание. Для работы в этом режиме аппарат должен быть непосредственно подключен к серверу, где работает служба Водяного, либо подключен к локальной сети. Работа через «проброшенный» COM-порт в терминальном режиме не рекомендуется из-за низкой надежности соединения и сложностей настройки.

Параметры COM-порта (номер, скорость) для фискальных регистраторов, как правило, задавать не надо, но иногда это может потребоваться (например, если подключено несколько ККМ к компьютеру). Имя порта задается в виде COM1 (или COM2 и т.д.)

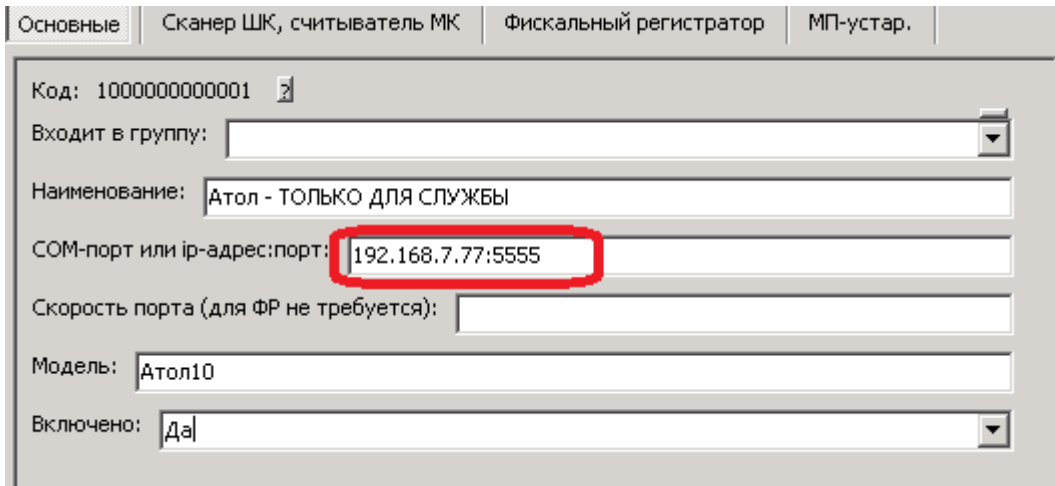

В приведенном примере задан ip-адрес и порт удаленной ККМ.

### **Настройка работы с маркировкой**

В мобильном приложении или непосредственно в программе Водяной (для самовывоза) с 1 марта 2023 года необходимо считывать коды маркировки с каждой бутыли. Для правильной работы с этой функцией потребуется фискальный регистратор с версией ФФД 1.2, для ККМ Атол обязательно отметить флажок «Для проверки КМ использовать прямой доступ к ФН-М», без этого чеки с кодами маркировки не будут сформированы:

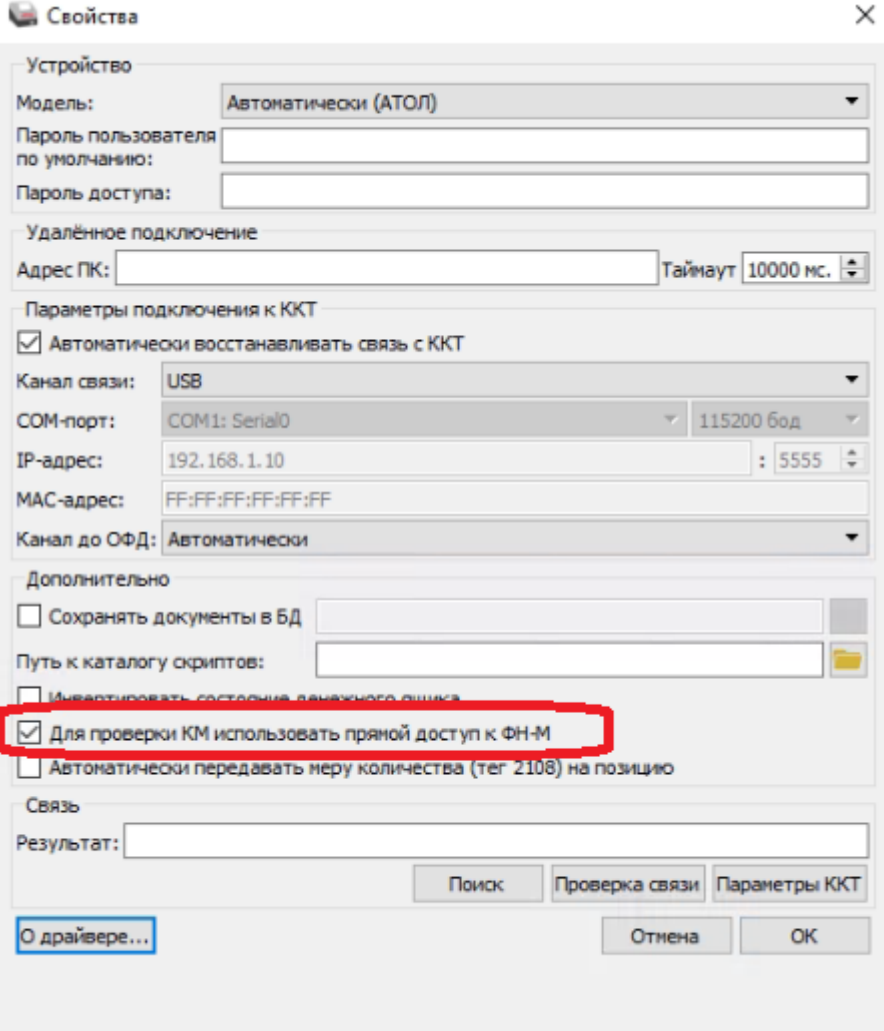

При корректной настройке ПО и оборудования в чеках будут присутствовать символы [М+]. Это

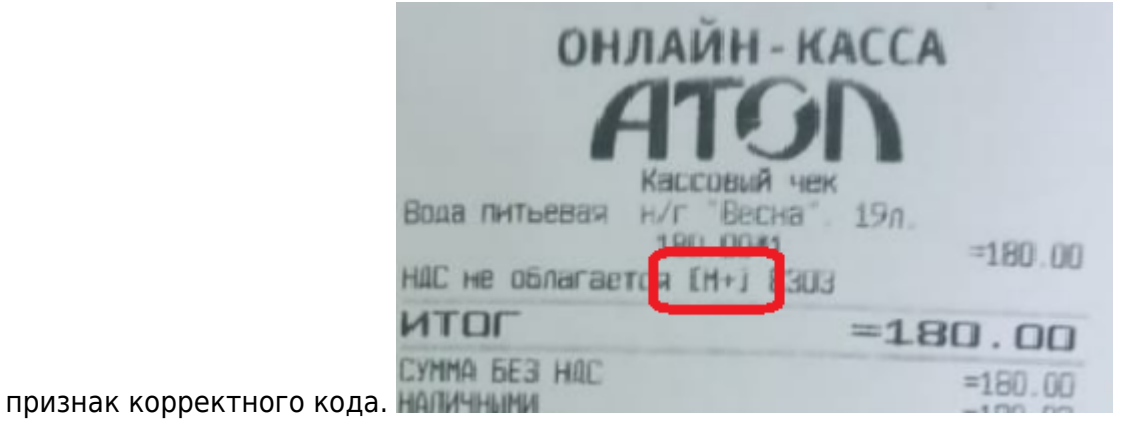

[Использование ККМ в комплексе с мобильным приложением требует дополнительных настроек](https://vodasoft.ru/wiki/doku.php?id=%D0%BA%D0%BA%D0%BC_%D0%BC%D0%BF)

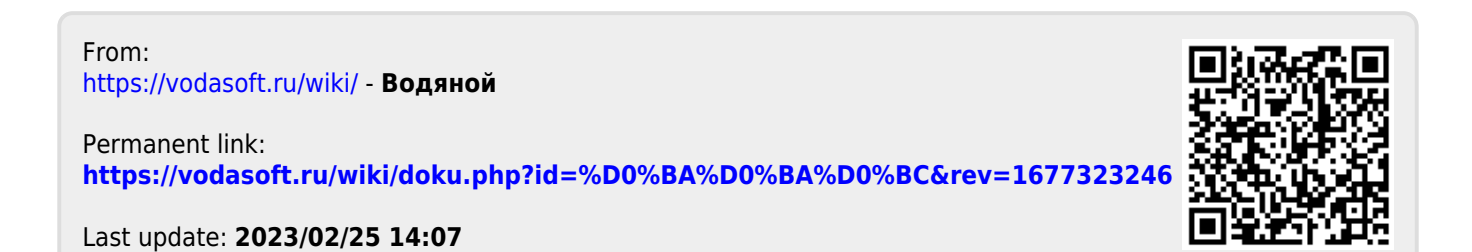